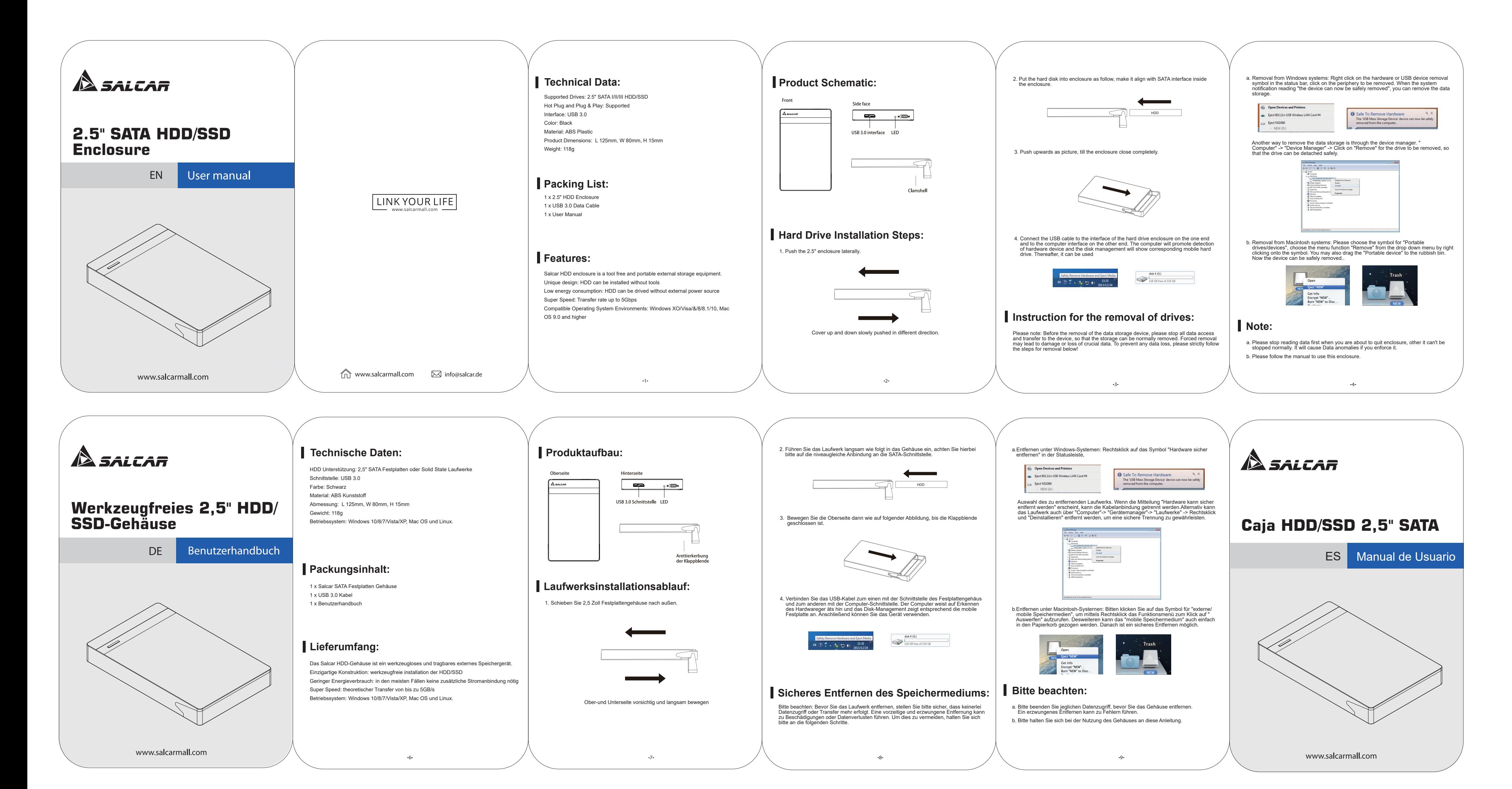

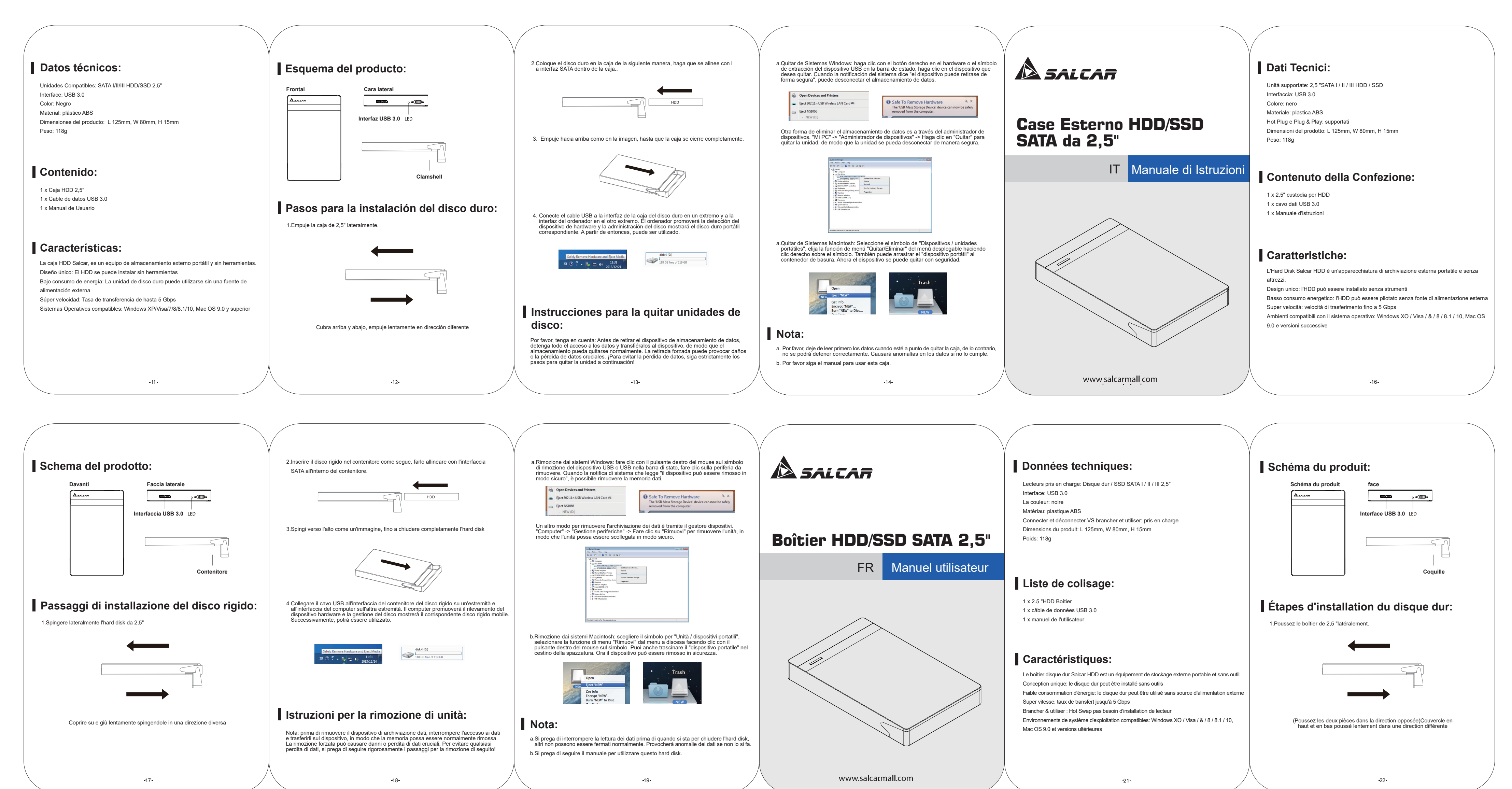

2.Placez le disque dur dans le boîtier comme indiqué, alignez-le sur l'interface SATA à l'intérieur du boîtier.

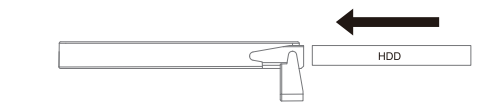

3.Poussez vers le haut comme sur l'image, jusqu'à la fermeture complète du boîtier.

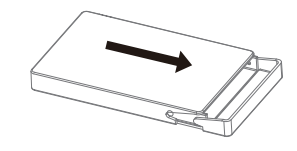

4.Connectez le câble USB à l'interface du boîtier de disque dur à une extrémité et à l'interface<br>de l'ordinateur à l'autre extrémité. L'ordinateur favorisera la détection du périphérique<br>matériel et la gestion du disque af

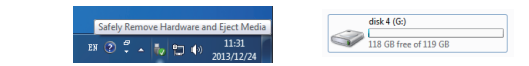

## **Instruction pour l'enlèvement des lecteurs:**

Remarque: Avant de retirer le périphérique de stockage de données, veuillez arrêter tous<br>les accès aux données et les transférer sur le périphérique, afin que le stockage puisse<br>être supprimé normalement. Le retrait forcé

**Remarque:**

a.Suppression des systèmes Windows: Cliquez avec le bouton droit de la souris sur le symbole de suppression du matériel ou du périphérique USB dans la barre d'état, cliquez sur le périphérique à supprimer.

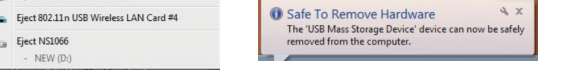

Lorsque la notification système indiquant "le périphérique peut maintenant être supprimé<br>en toute sécurité", vous pouvez supprimer le stockage de données.Un autre moyen de<br>supprimer le stockage de données consiste à utilis

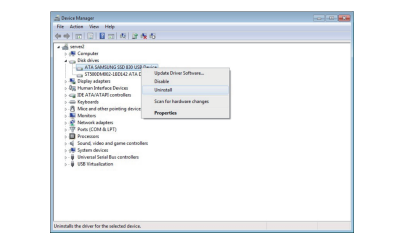

b.Suppression des systèmes Macintosh: Choisissez le symbole correspondant à "Disques /<br>périphériques portables", choisissez la fonction de menu "Supprimer" dans le menu<br>déroulant en cliquant avec le bouton droit de la sour

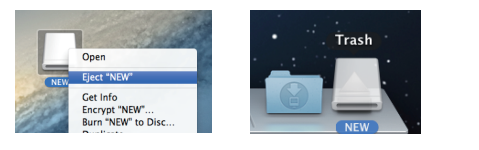

a.Arrêtez de lire les données d'abord lorsque vous êtes sur le point de quitter le disque dur, d'autre part, il ne peut pas être arrêté normalement. Cela entraînera des anomalies de données si vous les appliquez.

b.Veuillez suivre le manuel pour utiliser ce boîtier disque dur.

23 23 23 25  $\sqrt{ }$  24